# **INSTRUKCJA – KROK PO KROKU**

#### **LEARNING APPS – zakładanie konta**

**LearningApps.org** jest projektem badawczo-rozwojowym Wyższej Szkoły Pedagogicznej PHBern, tworzonym we współpracy z Uniwersytetem w Moguncji i Uniwersytetem Nauk Stosowanych w Zittau / Görlitz.

Adres portalu <http://learningapps.org/>

Portal wspiera proces uczenia się i nauczania poprzez małe interaktywne i multimedialne moduły zwane aplikacjami. Moduły mogą być wykorzystywane pojedynczo lub wplecione w większy zasób edukacyjny. Wśród autorów aplikacji są nauczyciele i uczniowie z różnych krajów. Celem jest zebranie aplikacji wielokrotnego użytku i udostępnienie ich publicznie.

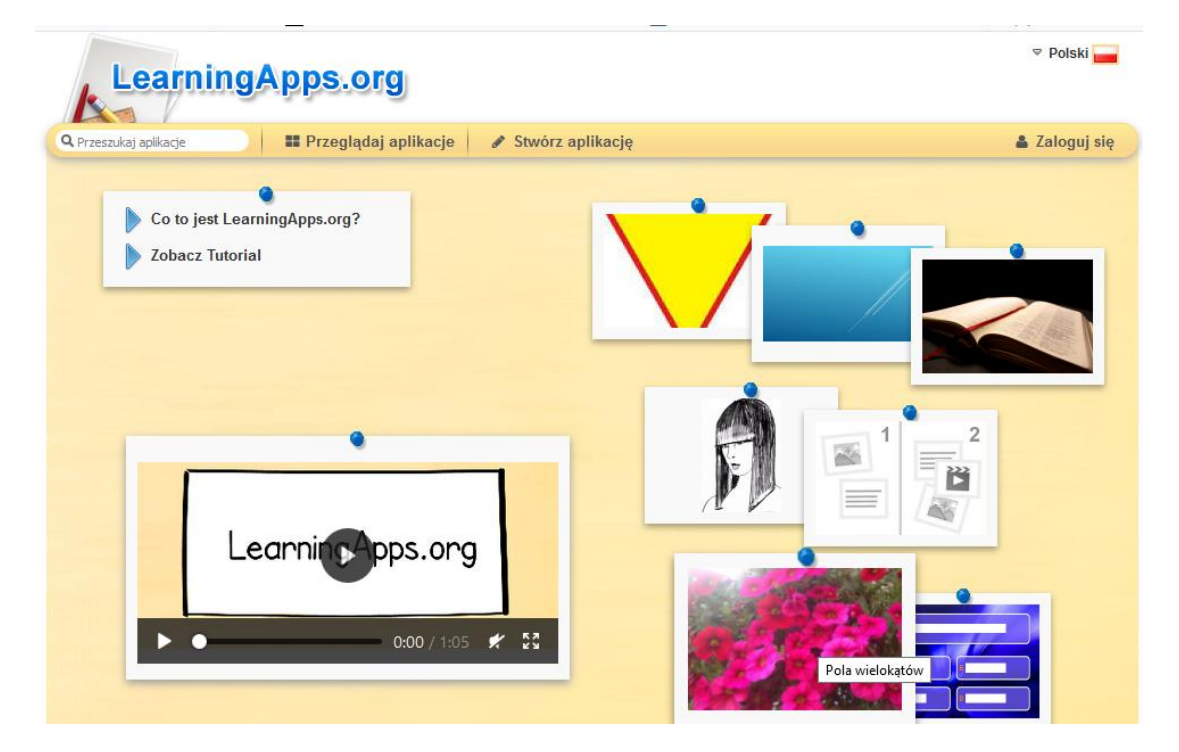

Nawigowanie po serwisie jest proste i intuicyjne. W menu mamy dwie podstrony: *PRZEGLĄDAJ APLIKACJE i TWORZENIE APLIKACJI*. Pierwsza z nich oferuje nam przegląd zasobów według przedmiotów, przy czym można suwakiem ograniczać poziom lub etap edukacyjny, druga natomiast

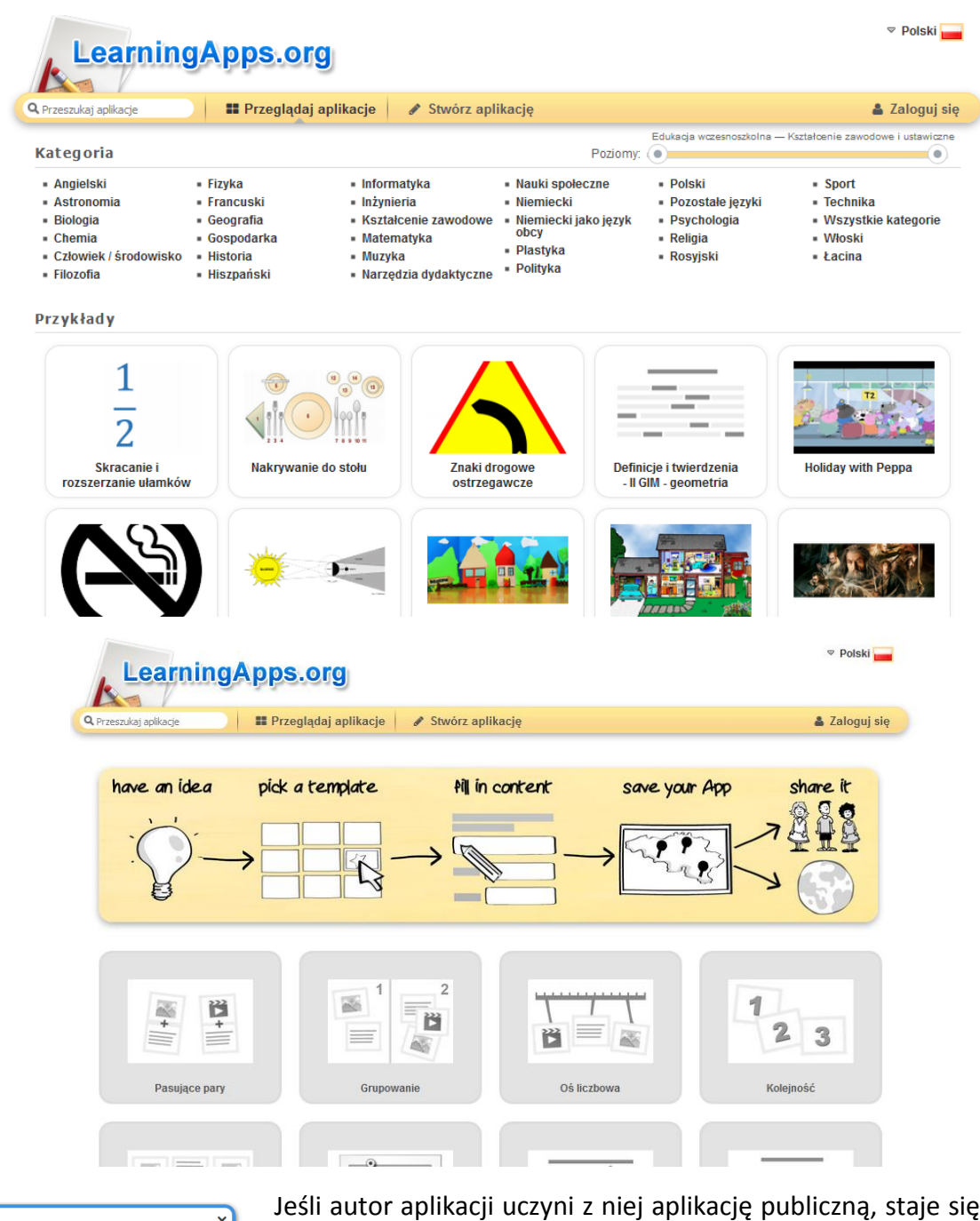

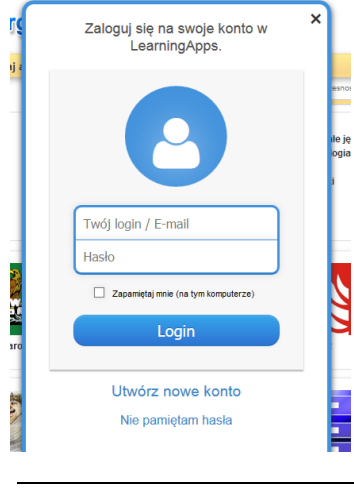

Jeśli autor aplikacji uczyni z niej aplikację publiczną, staje się ona dostępna dla pozostałych użytkowników - mogą z niej korzystać w niezmienionej formie lub zapisać na swoim koncie i dopasować do własnych potrzeb. Jest to podstawowa zaleta LearningApps **każdą publiczną aplikację można przeedytować i zapisać jako swoją własną**. Jest to możliwe, gdy założymy sobie darmowe konto w portalu $1$ .

- 1. Kliknij przycisk *ZALOGUJ*
- 2. Wybierz opcję *UTWÓRZ NOWE KONTO*
- 3. Wypełnij formularz

*1 <http://lscdn.pl/pl/centrum-wymiany-wiedzy/tik/5044,Interaktywne-aplikacje-LearningAppsorg.html>*

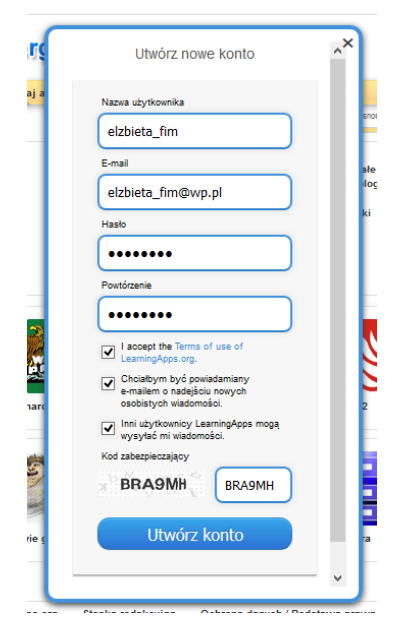

## 4. Kliknij opcję *UTWÓRZ KONTO*

# **UWAGA!!!**

### **Zasady tworzenia bezpiecznego hasła:**

1. Hasło powinno mieć co najmniej 8 znaków (do 14), każdy dodatkowy znak zwiększa siłę hasła (w tym przynajmniej jedną dużą literę, jedną cyfrę i znak specjalny).

2. Im bardziej różnorodne znaki tym trudniejsze do odgadnięcia hasło, (litery, cyfry i symbole),

3. Należy używać takich słów i zwrotów, które będą dla nas łatwe do zapamiętania, a zarazem trudne do odgadnięcia przez inne osoby. *nigdy nie używaj do budowy hasła imion dzieci, dat i miejsca urodzin.*

- 4. Unikaj jednego hasła do wielu różnych kont.
- 5. Nie ujawniaj hasła osobom trzecim.
- 6. Nie zapamiętuj hasła podczas logowania do konta.

## *ĆWICZENIE PRAKTYCZNE:*

- *1.* Przejdź do zakładki *PRZEGLĄDAJ APLIKACJE*
- *2.* Wybierz kartę *KONIE, KONIE I JESZCZE RAZ KONIE*

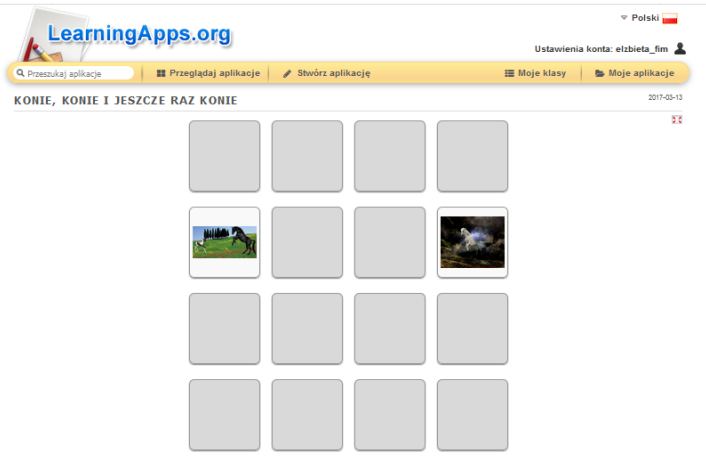

- 3. Zagraj ze swoim dzieckiem w klasyczne *MEMORY*.
- 4. Sprawdź inne gry i zabawy, którymi możesz zainteresować swoje dziecko.